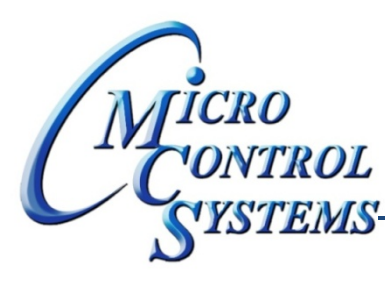

## YONTROL SOFTWARE RELEASE NOTES

# MCS-CONNECT Version 9.30D 04/11/2013

### **Updates from previous versions:**

#### **New Features:**

1. Added support for checking the Auth level of user when they attempt to make a change to the **setpoint values from the Graphics screen. This change also necessitated a change to the graphics themselves to display a popup informing the user that they are insufficiently authorized.**

#### **Bug Fixes:**

- 2. The setpoint rows in the 2 setpoint tables are not lining up in low resolution due to a discrepancy in the font size of the 2 tables. - RESOLUTION - Added code to use the same font for both tables in the **lower resolution.**
- 3. When checking if the user is authorized sufficiently to clear alarms or clear points the test for old SW **and factory level was causing the MicroMag to allow factory users to see the buttons due to its different SW version numbering. RESOLUTION ‐ Added a check for MicroMag SW type and only allow Admin or higher to see buttons.**
- 4. In the MicroMag not currently printing Reheat, Heat and ModGas tables from status grids in print to **file. RESOLUTION ‐ Added code to read these grids and print their data.**
- **5. When transmitting SW to a magnum it is hanging after completion and will not reconnect without disconnecting and reconnecting. A variable holding the users baud rate was not getting initialized correctly after change. RESOLUTION ‐ Uncommented a line that initializes the users selected baud rate variable in FirmwareLoader.java.**
- 6. After double clicking the Last On or Last Off column (SI Grid)and selecting "OK" to reset the cell, MCS-**Connect was clearing the Run YDY,Cycles YDY and Ttl Run hors columns erroneously. This was caused by an incorrect check when putting the SIRamInfo structure with the new values. RESOLUTION ‐**  Changed the check from  $a == to a >= which allows for filling in the structure with a larger structure.$

Any questions regarding this release, contact: support@mcscontrols.com

**Micro Control Systems, Inc.** 5580 Enterprise Parkway Fort Myers, Florida 33905 (239)694-0089 FAX: (239)694-0031 www.mcscontrols.com

Information contained in this document has been prepared by Micro Control Systems, Inc. and is copyright © protected 2013. Copying or distributing this document is prohibited unless expressly approved by MCS.

- 7. In MagVersion11Devices in order to change the value of a Manual AO you must currently click on the **name column. This is incorrect. It should be the Value column. RESOLUTION ‐ Changed the value listener to be on the value column.**
- 8. Changing a SI to type BMS SI is causing MCS-Connect's display to become unusable. This bug will require a change in the type of popup that appears when a sensor is changed to this type. This change is of low priority right now. RESOLUTION - As a workaround I removed the "BMS SI" option from the **sensor type drop down for all sensors, effectively making it impossible to select this type.**

Any questions regarding this release, contact: support@mcscontrols.com

**Micro Control Systems, Inc.** 5580 Enterprise Parkway Fort Myers, Florida 33905 (239)694-0089 FAX: (239)694-0031 www.mcscontrols.com

Information contained in this document has been prepared by Micro Control Systems, Inc. and is copyright © protected 2013. Copying or distributing this document is prohibited unless expressly approved by MCS.